# **Audit performance système**

## **Documentations**

- [Liste d'outils](http://en.wikipedia.org/wiki/List_of_performance_analysis_tools)
- [Analyse système complète iostat vmstat netstat.](http://www.drzz.net/articles.php?id=80)
- [Afficher les informations systèmes GNU/Linux](http://www.tux-planet.fr/afficher-les-informations-systeme-sous-linux)
- [Mesure mémoire process/application](http://stackoverflow.com/questions/131303/linux-how-to-measure-actual-memory-usage-of-an-application-or-process)
- [Analyse mémoire très détaillée](http://rimuhosting.com/howto/memory.jsp)

## **I/O disque**

## **hdparm**

• hdparm : <http://fr.wikipedia.org/wiki/Hdparm>

Test rapidité des disques dur avec hdparm.

Avec un disque sdb.

hdparm -Tt /dev/sdb

Options possibles pour hdparm.

hdparm --help

## <span id="page-0-0"></span>**iostat**

iostat : <http://en.wikipedia.org/wiki/Iostat>

Usage.

iostat interval count

Options usuelles.

```
-x : extended statistics.
-t : Afficher le temps de chaque rapport.
-c : affiche l'usage CPU (sans -d).
-d : affiche le rapport de l'utilisation disque (sans -c).
-p device : affiche les statistiques des devices block et de leurs
partitions (sans -x).
-k : kilobytes (bytes par défaut).
-m : megabytes (bytes par défaut).
```
Statistiques CPU exécutées toutes les 6 secondes 5 fois. Si rien n'est mentionné, cela ne s'arrête pas.

#### iostat -xtc 6 5

Détails des valeurs de retour affichées avec -c (CPU Utilization Report) à voir dans le man du système.

Statistiques disques exécutées toutes les 6 secondes 5 fois. Si rien n'est mentionné en nombre de fois, cela ne s'arrête pas.

#### iostat -xtd 6 5

Détails de valeurs de retour affichées avec -d (Device Utilization Report) à voir dans le man du système.

Les colonnes r/s, w/s, kr/s, et kw/s montrent respectivement les read et write par secondes en octets et kilo-octets.

Sur Solaris, les colonnes importantes à observer sont : svc\_t, wait %w et %b – plus le temps de traitement est élevé, plus la performance s'en ressent bien évidemment. Couplés l'un à l'autre, le temps de traitement et le temps d'occupation donnent une bonne impression sur l'état des entrées / sorties d'un disque. **Un taux d'occupation de plus de deux-tiers et un temps de traitement de plus de 50 millisecondes sont les indicateurs d'un goulot d'étranglement.**

Que faire ? Voilà quelques pistes à explorer :

- répartir la charge sur plusieurs disques en utilisant un meilleur partitionnement;
- distribuer le swap (la pagination) sur plusieurs disques, ce qui a d'autant plus de sens que le swapping est important sur son système;
- faire figurer dans la mesure du possible les données liées sur la même partition;
- augmenter la mémoire (RAM) pour diminuer la pagination; c'est le cas par exemple lors de l'utilisation de SGBD qui sont très gourmands en mémoire, mais peu demandeurs de capacités de traitement rapides par le processeur;
- utiliser autant que faire se peut les ressources en cache des applications développées; php a par exemple un système de cache plutôt efficace aujourd'hui, très utile pour les requêtes et traitements récurrents;
- bien entendu, éviter d'écrire des requêtes qui parcourent les tables inutilement; cela demande donc une modélisation a priori qui arbitre entre un modèle E/R approprié et les capacités matérielles requises, sans oublier la manière dont on écrit les applications;
- si le disque est utilisé à 100%, on peut répartir le système de fichier sur deux disques ou plus en utilisant l'utilitaire de gestion des volumes disques que l'on trouve sous Solaris (le Volume Manager);
- déplacer le système de fichier vers un autre disque ou contrôleur plus rapide.

Statistiques disques du device et des partitions de sda exécutées toutes les 6 secondes 5 fois.

iostat -p sda 6 5

#### **dd**

Pour tester les temps d'accès disques (io).

time dd if=/dev/hda1 of=/file400Mo bs=1M count=400

## **CPU**

### **mpstat**

mpstat :<http://en.wikipedia.org/wiki/Mpstat>

Statistiques CPU.

Usage.

```
mpstat <interval> <count>
```
Exécuter mpstat de manière infini toutes les 8 secondes.

mpstat 8

## **Autres outils utilisables**

- [iostat](#page-0-0).
- [vmstat.](#page-4-0)
- [top.](#page--1-0)

## **Load average**

Affichage du load average.

top uptime cat /proc/loadavg

Load average of 1 means a single CPU system is loaded all the time while on a 4 CPU system it means it was idle 75% of the time.

## **Mémoire**

### **free**

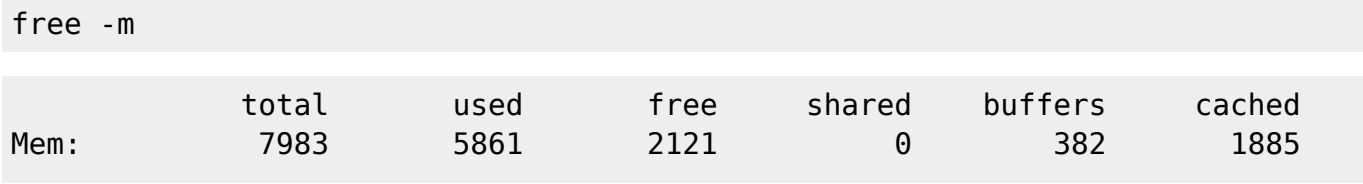

kilsufi de noter - https://wiki.ouieuhtoutca.eu/

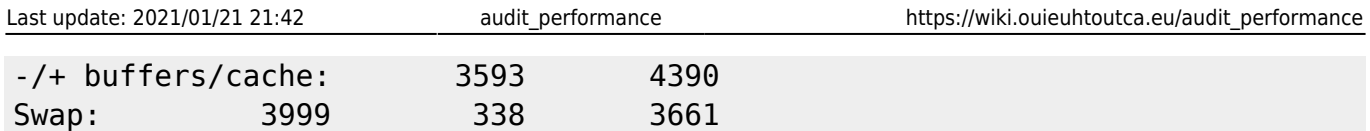

## **Mémoire par processus**

Analyser la mémoire utilisée par un processus 1234.

cat /proc/1234/smaps

Utilisation de la commande ps.

ps -efo pid,user,args,rss,%cpu,%mem,vsz --sort %mem ps -efo pid,user,args,rss,pcpu,pmem,vsz --sort pmem ps -efo pid,user,command,args,rss,pmem,vsz,size,pcpu,time,psr --sort pmem

## **Valgrind**

#### $\mathscr{F}$ Fix Me!

- <http://en.wikipedia.org/wiki/Valgrind>
- <http://valgrind.org/>

### **Autres outils utilisables**

- [vmstat.](#page-4-0)
- [top.](#page--1-0)

## **Réseau**

### **netstat**

netstat :<http://en.wikipedia.org/wiki/Netstat>

Statistiques réseaux.

Liste des statistiques par interfaces.

netstat -i

Etat des connexions.

#### netstat

Statistique en continue.

netstat -c

Liste les connexions établies.

netstat -tap

Liste les ports en écoute.

netstat -tulpen

Test bande passante réseau sans contrainte du stockage. Sur machine de destination

nc -lnp 12345 >/dev/null

Sur la machine source

dd if=/dev/zero bs=1M count=1K | nc -n 10.10.0.2 12345

La donnée est générée en RAM côté source et transmise par le réseau à destination de la machine en RAM également. Aucun stockage persistant n'est utilisé.

## **iftop**

top des interfaces réseau.

## **Services**

- apachetop : top Apache.
- mytop : top MySQL.
- ftptop : liste des connexions au serveur FTP.

## **Outils polyvalents**

#### **sysreport**

Outil d'aspiration de toutes les configurations d'un système.

Entrer la commande suivante, un nom et un numéro de ticket et un fichier /tmp/sosreport- <nom>.<num\_ticket>-<cle>.tar.bz2.

#### sysreport

<span id="page-4-0"></span>Décompresser le fichier et toutes les informations systèmes sont contenues dans le dossier et peuvent être consultées.

#### **vmstat**

vmstat : <http://en.wikipedia.org/wiki/Vmstat>

Statistiques processeurs, mémoires, IO.

Usage.

vmstat <delay> <count>

Exécution de vmstat toutes les 5 secondes de manière illimité.

vmstat 5

Voir le man du système pour le détail de chaque colonne.

### **top/htop**

#### $\mathscr{P}$ Fix Me!

#### <http://linux.die.net/man/1/top>

x : afficher le script exécuté par le processus au lieu du nom du process.

htop est un top un peu moins austère avec quelques couleurs.

#### **sar**

**CEIX Me!** Compteur de l'activité système.<http://linux.die.net/man/1/sar>

sar -o datafile interval count >/dev/null 2>&1 &

## **nmon**

<http://en.wikipedia.org/wiki/Nmon>

From: <https://wiki.ouieuhtoutca.eu/> - **kilsufi de noter**

Permanent link: **[https://wiki.ouieuhtoutca.eu/audit\\_performance](https://wiki.ouieuhtoutca.eu/audit_performance)**

Last update: **2021/01/21 21:42**

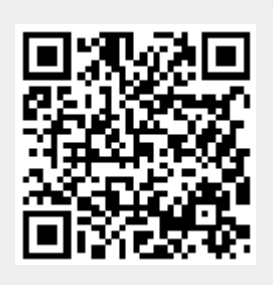